# IMPLEMENTASI ACCESS LIST SEBAGAI FILTER TRAFFIC JARINGAN (STUDY KASUS PT. USAHA ENTERTAINMENT INDONESIA)

Agus Didi Purwanto<sup>1</sup>, Mohammad Badrul<sup>2</sup>

Abstract—Cisco router are frequently used equipment on the network, primarily on a network of Wide Area Network (WAN). Cisco router has the function to forward a packet data to an addressing that is a far and being in a different computer network. Cisco router has one function that can be used as a traffic filtering that when implemented more then it would be firewall. With access list, cisco router can be used for later defended the network from some threat that will destroy the document and data that reside in an institution or a company.The result of this research are extended access list that is simulated in advance on packet tracer and then applied to the router 2600 series on a network that will help determine the source and destination address as well as the protocol and port number that you want. By using this type, access list can be more efficient in regulating user access allowed or not in a particular host and control the spread of the data packets that are useless in the network.

Intisari — Cisco router merupakan salah satu peralatan yang digunakan pada sebuah jaringan, terutama jaringan Wide Area Network (WAN). Cisco router memiliki fungsi untuk meneruskan paket data meski dengan jarak yang sangat jauh dan pada jaringan komputer yang berbeda. Cisco router memiliki satu fungsi yang dapat digunakan sebagai penyaring lalu lintas data yang ketika diimplementasikan akan seperti firewall. Dengan daftar akses, cisco router dapat digunakan sebagai keamanan jaringan dari yang akan menjaga dokumen dan data yang berada pada jaringan komputer institusi atau perusahaan.Hasil penelitian ini membahas tentang daftar akses yang disimulasikan dengan menggunakan aplikasi cisco packet tracer dan kemudian diterapkan pada router seri 2600 pada melalui interface yang ada pada router untuk menentukan sumber dan alamat tujuan serta protokol dan nomor port yang diinginkan. Dengan menggunakan daftar akses, router akan menentukan di perbolehkan atau tidak penyebaran paket pada suatu jaringan komputer.

Kata Kunci— Cisco, Router, Wide area network

#### 78

<sup>2</sup> Program Studi Sistem Informasi STMIK Nusa Mandiri Jakarta, Jl. Damai No. 8 Warung Jati Barat (Margasatwa) Jakarta Selatan. Telp. (021) 78839513 Fax. (021) 78839421, e-mail: mohammad.mbl@nusamandiri.ac.id

#### I. PENDAHULUAN

Jaringan komputer menjadi pilihan yang tepat baik itu perusahaan maupun personal untuk menyediakan informasi dan menghubungkann Jaringan LAN ke internet. Karena Internet merupakan sebuah jaringan komputer yang sangat terbuka di dunia, konsekuensi yang harus di tanggung adalah bagaimana jaminan sebuah keamanan bagi jaringan yang terhubung dengan Internet.Hal ini dapat dilihat dari penggunaan internet yang terus meningkat..

Dalam Local Area Network diketahui bahwa setiap sistem jaringan komputer yang terhubung tidak ada jaminan sebuah keamanan. Di dalam mengimplementasikan komponen dari sistem keamanan jaringan seperti firewall yang berfungsi untuk melindungi, baik dengan menyaring, membatasi atau bahkan menolak semua hubungan/kegiatan suatu segemen pada jaringan pribadi dengan jaringan luar yang bukan merupakan Segmen tersebut dapat berupa sebuah workstation, server, router, atau ruang lingkupnya. LAN (Local Area Network [4].

Di suatu instansi atau perusahaan pastinya banyak sekelompok orang yang menghendaki pengambilan data secara illegal ataupun perusakan jaringan pada perusahaan tertentu. Oleh karena itu dibutuhkan suatu penangkal yang dapat melindungi data ataupun dokumen penting [8].

Keamanan jaringan komputer merupakan suatu hal yang dibutuhkan oleh setiap instansi atau perusahaan dalam menjalankan usaha dan bisnisnya. Bagaimana jika kemanan jaringan ini tidak terpenuhi maka akan sangat merugikan. Apalagi jika berhubungan dengan data- data penting perusahaan. Jelas, kebutuhan akan keamanan jaringan komputer sudah menjadi suatu keharusan bagi setiap perusahaan.

PT. Usaha Entertainment Indonesia adalah salah satu perusahaan yang bergerak dibidang Entertainment dengan berkantor pusat di Jakarta dan saat ini sudah memiliki cabang di Bali. Dengan melihat topologi jaringan berjalan saat ini, lalu lintas data di jaringan tersebut sangat padat, dan dalam segi keamanan filter data, terlihat tidak adanya batas akses antara jaringan kantor pusat dan jaringan kantor cabang. Dalam hal ini tidak adanya filter data apakah data tersebut di perbolehkan masuk pada jaringan atau tidak. Hal inilah yang

<sup>&</sup>lt;sup>1</sup>Program Studi Teknik Informatika STMIK Nusa Mandiri Jl. Damai No. 8 Warung Jati Barat (Margasatwa) Jakarta Selatan. Telp. (021) 78839513 Fax. (021) 78839421, e-mail: *agus.didipurwanto@gmail.com* 

akan menciptakan celah yang bisa menimbulkan ketidakamanan pada jaringan komputer.

Trafic filtering tidak lain merupakan sebuah teknik untuk mengontrol trafik-trafik yang diforward ke dan dari sebuah jaringan melintasi router. Fungsi ini melibatkan perancangan policy-policy keamanan. Pada implementasinya traffic filtering ini akan di rancang untuk membentuk environment firewall.Karena hal tersebut di atas penulis merasa pada PT. Usaha Entertainment Indonesia perlu membangun dan mengimplementasikan serta mengembangkan jaringan komputer dan mengusulkan suatu rancangan jaringan dengan implementasi metode access control list.

#### II. KAJIAN LITERATUR

Jaringan komputer adalah sebuah sistem yang terdiri dari atas komputer, software dan perangkat jaringan lainnya yang bekerja bersama-sama untuk mencapai suatu tujuan yang sama [2]. Agar dapat mencapai tujuan yang sama, setiap bagian dari jaringan komputer meminta dan memberikan layanan (service). Pihak yang meminta atau menerima layanan disebut pelayan klien (client) dan yang memberikan atau mengirim layanan disebut pelayan (server). Arsitektur ini disebut dengan sistem client server, dan digunakan pada hamper seluruh aplikasi jaringan komputer.

Jaringan terdiri dari komputer, peripheral dan peralatan penunjang lain yang saling berhubungan satu dengan yang lain untuk dapat digunakan secara bersama- sama atau dapat pula berdiri sediri. Jumlah peralatan yang dihubungkan dapat bervariasi dari dua sampai beberapa ratus unit. Dimana setiap peralatan yang saling di hubungkan tersebut, didalam pengertian Network disebut Node.

Jika dilihat berdasarkan luas area yang dapat dijangkau atau dilayani jaringan Komputer terbagi menjadi 3 jenis yaitu LAN, MAN dan WAN.

A. Klasifikasi Jaringan Komputer

1. LAN

LAN adalah jaringan komputer yang jaringannya hanya mencakup wilayah kecil, seperti jaringan komputer kampus, gedung, kantor, dalam rumah, sekolah atau yang lebih kecil [2]. Saat ini, kebanyakaan LAN berbasis pada teknologi IEEE 802.3 Ethernet menggunakan perangkat switch, yang mempunyai kecepatan transfer data 10, 100, atau 1000 Mbit/s [9]. selain teknologi Ethernet, saat ini teknologi 802.11b (atau biasa disebut Wifi) juga sering digunakan untuk membentuk LAN dengan teknologi Wifi biasa disebut hotspot 2. MAN

MAN adalah sebuah jaringan komputer besar yang mencangkup sebuah kota atau sebuah kampus besar [3]. MAN biasanya merupakan gabungan dari LAN yang menggunakan teknologi backbone berkecepatan tinggi dan menyediakan layanan ke jaringan yang lebih besar seperti WAN dan Internet[9]. Metropolitan Area Network (MAN) suatu jaringan dalam suatu kota dengan transfer data berkecepatan tinggi, yang menghubungkan berbagai lokasi seperti kampus, perkantoran, pemerintahan, dan sebagainya[2]. Jaringan MAN

adalah gabungan dari beberapa LAN. Jangkauan dari MAN ini antara 10 hingga 50 km, MAN ini merupakan jaringan yang tepat untuk membangun jaringan antara kantor-kantor dalam suatu kota antara pabrik/instansi dan kantor pusat yang berada dalam jangkauannya, prinsip sama dengan LAN, hanya saja jarak lebih luas, yaitu 10-50 km. 3. WAN

Suatu WAN meliputi area geografi yang lebih luas lagi, yang meliput suatu negara atau dunia. Umumnya jaringan ditempatkan pada banyak lokasi yang berbeda [3]. WAN digunakan untuk menghubungkan banyak LAN yang secara gografis terpisah. WAN dibuat dengan cara menghubungkan LAN menggunakan layannan seperti Leased Line, dial-up, satelit atau layanaan paket carrier [9]. Dengan WAN, sekolah yang ada di Yogyakarta dapat berkomunikasi dengan sekolah yang ada di Munchen Jerman dalam beberapa menit saja tanpa mengeluarkan biaya yang banyak. Wide Area Network (WAN) merupakan jaringan komputer yang mencakup area yang besar sebagai contoh yaitu jaringan komputer antar wilayah, kota, atau bahkan negara, atau dapat didefinisikan juga sebagai jaringan komputer yang membutuhkan router dan saluran komunikasi publik [2]. WAN digunakan untuk menghubungkan jaringan lokal yang satu dengan jaringan lokal yang lain, sehingga pengguna atau komputer di lokasi yang satu dapat berkomunikasi dengan pengguna dan komputer dilokasi yang lain

B. Jenis-Jenis Jaringan

Pada dasarnya setiap jaringan komputer ada yang berfungsi sebagai client dan juga server. Tetapi ada jaringan yang memiliki komputer yang khusus didedikasikan sebagai server sedangkan yang lain sebagai client. Ada juga yang tidak memilki komputer yang khusus berfungsi sebagai server saja. Karena itu berdasarkan fungsinya maka ada dua jenis jaringan komputer.

1. Client Server

Pada jaringan ini terdapat 1 atau beberapa komputer server maupun menjadi komputer client dan diubah-ubah melalui software jaringan pada protokolnya. Komputer client sebagai perantara untuk dapat mengakses data pada komputer server sedangkan komputer server menyediakan informasi yang diperlukan oleh komputer client [2]. Seiring dengan pertumbuhan jaringan, baik dari segi ukuran maupun trafik, lebih dari satu server dalam sebuah jaringan dapat saja digunakan server-server untuk sistem jaringan yang besar memiliki fungsi dan tugas masing- masing [9].

2. Peer to peer

Pada jaringan ini tidak ada komputer client maupun komputer server karena semua komputer dapat melakukan pengiriman maupun penerimaan informasi sehingga semua computer berfungsi sebagai client sekaligus server [2].

Komputer- komputer yang terdapat dalam jaringan peer to peer dapat bertindak sebagai server dan juga bertindak sebagai client. Jenis jaringan ini juga tidak memiliki Administrator yang bertanggungjawab terhadap seluruh jaringan. Masing- masing user bertindak sebagai Administrator pada komputer yang digunakannya [9]. User

### 80 JURNAL TEKNIK KOMPUTER AMIK BSI VOL. II NO. 1 FEBRUARI 2016

masing- masing komputer dapat menentukan data mana yang diperbolehkan untuk diakses oleh user dari komputer lain.

Peer to peer juga dikenal dengan istilah workgroup. Jumlah pengguna dalam sebuah jaringan peer to peer biasanya kurang dari 10. Jenis jaringan ini relatif sederhana karena masing-masing komputer berfungsi sebagai server dan client sehingga tidak diperlukan sebuah komputer yang bertindak sebagai server pusa. Dari sisi biayanya jenis jaringan ini dapat lebih murah dibanding jenis jaringan client server.

#### C. Perangkat Keras Jaringan

Ada beberapa perangkat keras yang digunakan untuk penelitian ini antara lain:

1. Modem

Modem berasal dari singkatan Modulator Demodulator. Modulator merupakan bagian yang mengubah sinyal informasi kedalam sinyal pembawa (carrier) dan siap untuk dikirimkan, sedangkan Demodulator adalah bagian yang memisahkan sinyal informasi (yang berisi data atau pesan) dari sinyal pembawa yang diterima sehingga informasi tersebut dapat diterima dengan baik [4]. Modem merupakan penggabungan kedua-duanya, artinya modem adalah alat komunikasi dua arah.

2. Router

Router sering digunakan untuk menghubungkan beberapa network. Baik network yang sama maupun berbeda dari sei teknologinya. Router juga digunakan untuk membagi network besar menjadi beberapa buah subnetwork (network-network kecil). Setiap subnetwork seolah-olah "terisolir" dari network lain. Hal ini dapat membagi-bagi traffic yang akan berdampak positif pada performa network [2]. Sebuah router memiliki kemampuan routing. Artinya router secara cerdas dapat mengetahui kemana rute perjalanan informasi (yang disebut packet) akan dilewatkan, apakah ditujukan untuk host lain yang satu network atau berbeda network.

3. Bridge

Bridge atau transparent bridge merupakan perangkat network yang digunakan untuk menghubungkan dua buah LAN (Local Area Network) atau membagi sebuah LAN menjadi dua buah segmen. Tujuannya adalah untuk mengurangi traffic sedemikian rupa sehingga dapat meningkatkan performa network [2].

4. Switch/Hub

Switch adalah bridge yang memiliki banyak port, sehingga disebut sebagai multiport bridge. Switch berfungsi sebagai sentral atau konsestrator pada sebuah network. Switch dapat mempelajari alamat hardwarehost tujuan, sehingga informasi berupa data bisa langsung dikirim ke host tujuan [2]. hub mirip dengan switch, namun hub tidak secerdas switch. Jika switch mengirim suatu informasi langsung dikirim ke host tujuan, kalau hub mengirim informasi tersebut kesemua host. Kondisi seperti ini menyebabkan beban traffic yang tinggi. Oleh sebab itu, hub biasanya digunakan pada network berskala kecil, seperti network di Lab.komputer sekolah, warnet dll.

### 5. Network Interface Card (Nic)

Network interface card (NIC) adalah expansion board yang digunakan supaya komputer dapat dihubungkan dengan jaringan. sebagian besar NIC dirancang untuk jaringan, protokol, dan media tertentu. NIC biasa disebut dengan LAN card (Local Area Network Card ) [4].

D. IP Address

IP Address merupakan singkatan dari Internet Protocol Address, IP Address adalah identitas numeric yang diberikan kepada suatu alat seperti komputer, router atau printer yang terdapat dalam suatu jaringan komputer yang menggunakan internet protokol sebagai sarana komunikasi, IP Address memiliki dua fungsi yaitu[5] :

1. Sebagai alat identifikasi host atau antarmuka pada jaringan.

2. Sebagai alamat lokasi jaringan.

IP Address sendiri memakai system bilangin 32 bit, system ini dikenal dengan nama Internet Protocol version 4 atau IPv4. Saat ini IPv4 masih ramai digunakan, untuk memudahkan dalam pembagiannya maka IP Address dibagi ke dalam kelas-kelas yang berbeda, yaitu sebagai berikut [5]:

1. Kelas A

IP Address kelas A terdiri atas 8 bit untuk network ID dan sisanya 24 bit digunakan untuk host ID, sehingga IP Address kelas A digunakan untuk jaringan dengan jumlah host sangat besar. Pada bit pertama diberikan angka 0 sampai dengan 127 [5].

2. Kelas B

IP Address kelas B terdiri atas 16 bit untuk network ID dan sisanya 16 bit digunakan untuk host ID, sehingga IP Address kelas B digunakan untuk jaringan dengan jumlah host tidak terlalu besar. Pada 2 bit pertama, diberikan angka 10 [5]. 3. Kelas C

IP Address kelas C terdiri atas 24 bit untuk network ID dan sisanya 8 bit digunakan untuk host ID, sehingga IP Address kelas C digunakan untuk jaringan berukuran kecil. Kelas C biasanya digunakan untuk jaringan Local Area Network atau LAN. Pada 3 bit pertama, diberikan angka 110 [5].

Kelas IP Address lainnya adalah D dan E, namun kelas IP D dan E tersebut tidak digunakan untuk alokasi IP secara normal tetapi digunakan untuk IP multicasting dan untuk eksperimental [5].

Nilai subnet mask berfungsi untuk memisahkan network ID dengan host ID. Subnet mask diperlukan oleh TCP/IP untuk menentukan, apakah jaringan yang dimaksud adalah jaringan lokal atau nonlokal. Untuk jaringan Nonlokal berarti TCP/IP harus mengirimkan paket data melalui sebuah Router. Dengan demikian, diperlukan address mask untuk menyaring IP Address dan paket data yang keluar masuk jaringan tersebut [5].

Network ID dan host ID didalam IP Address dibedakan oleh penggunaan subnet mask. Masing-masing subnet mask menggunakan pola nomor 32-bit yang merupakan bit groups dari semua satu (1) yang menunjukkan network ID dan semua nol (0) menunjukkan host ID dari porsi IP Address[5].

80

#### E. Access Control List

Metode Packet Filtering Based merupakan konsep dasar dari paket filtering router[10]. Kita dapat membuat suatu aturan untuk meneruskan atau menolak akses dari dalam dan luar jaringan. Sedangkan menurut Rafiudin menyimpulkan bahwa "Traffic Filtering merupakan teknik untuk mengontrol trafik- trafik yang di forward ke dan dari sebuah jaringan melintasi router "[11]. Access List mengijinkan atau menolak pernyataan bahwa filter traffic dapat ke segmen jaringan dan dari segi segmen jaringan berdasarkan pada alamat sumber, alamat tujuan, tipe protokol dan nomor port dari paket.

Penggunaan access list yang paling umum digunakan adalah penyaringan paket yang tidak diinginkan ketika mengimplementasikan kebijakan keamanan.Sebagai contoh yaitu mengatur access list untuk membuat keputusan yang sangat spesifik tentang peraturan pola lalu lintas sehingga access list hanya memperbolehkan host tententu untuk mengakses sumber daya WWW sementara yang lainnya di tolak. List atau daftar yang telah dibuat pada access list bisa diterapkan baik kepada lalu lintas inbound maupun outbound pada interface mana saja. Menerapkan ACLs menyebabkan router menganalisa setiap paket arah spesifik yang melalui interface tersebut dan mengambil tindakan yang sesuai.

Urutan statement access list sangatlah penting.Saat router memutuskan apakah perlu mem-forward atau memblok sebuah paket, software cisco IOS mengetes paket tersebut untuk setiap statemen kriteria dalam urutan yang sesuai saat mereka dibuat. Setelah tidak ada lagi statemen yang dicek. Jadi, saat kita membuat sebuah statemen kriteria yang secara pasti membuka/ mengizinkan semua trafik maka statemen- statemen berikutnya yang ditambahkan tidak lagi akan di cek. Ada dua tipe access list yaitu :

1. Standard Access List

Standard access list hanya digunakan untuk filtering address sumber IP/ IPX.Standard access list merupakan bentuk sederhana dari traffic filtering. Kita dapat menggunakan untuk memfilter paket- paket berdasarkan IP Address sumber (source address) paket. Berikut adalah sintaks dasar standard access list : access-list[list number] [permit| deny] [ip address] [wildcard mask][log].

2. Extended Access List

Extended access list digunakan untuk filtering lebih kompleks, seperti filtering berdasarkan jenis protokol, address sumber dan tujuan, port- port (TCP/ UDP) sumber dan tujuan dan tipe- tipe pesan (ICMP/ IGMP).Extended access list mampu menjawab keterbatasan standard access list.Sintaks extended  $access$  list adalah sebagai berikut:  $Access-list$  [ list number ] [ permit | deny ] [ protocol ] [ source specification ] [ destination specification ] [ protocol qualification ]

#### III. METODE PENELITIAN

Dalam memudahkan pembuatan dan pengumpulan datadata yang diperlukan dalam penelitian ini, maka peneliti menggunakan metode penelitian sebagai berikut :

1. Teknik Pengumpulan Data

 Teknik yang dilakukan untuk pengumpulan data adalah sebagai berikut :

a. Observasi

Penulis melakukan pengamatan langsung mengadakan kunjungan dan menganalisa jaringan komputer yang ada di PT. Usaha Entertainment Indonesia.

b. Wawancara

Untuk mendapatkan informasi atau data yang diperlukan dalam penulisan skripsi ini penulis melakukan wawancara dengan General Manajer PT. Usaha Entertainment Indonesia dan Staff Network Administrator.

c. Studi Pustaka

Metode ini merupakan cara untuk mendapatkan data-data secara teoritis sebagai bahan penunjang dalam penyusunan penelitian dengan cara mempelajari, meneliti dan menelaah berbagai literatur-literatur dari perpustakaan maupun dari buku-buku referensinya lainnya, juga dari situs-situs internet yang berkaitan dengan topik penelitian.

2. Analisa Penelitian

Dalam melakukan penelitian, penulis melakukan riset di kantor pusat yang berada di SCBD Sudirman Jakarta, dalam melakukan pengujian dan implementasi penulis menggunakan software cisco packet tracer 6.0.1 sebagai sarana untuk simulasi. Analisa penelitian yang dilakukan terdiri dari :

a. Analisa Kebutuhan

Jaringan PT. Usaha Entertainment Indonesia termasuk dalam Jaringan Wide Area Network. Dimana, Infrastruktur jaringan kantor pusat dan kantor cabang tertata dengan baik. Dalam melakukan penelitian ini, penulis perlu memahami spesifikasi dari perangkat keras yang digunakan antara lain: Router, Switch, Access Point dan software cisco packet tracer 6.0.1 untuk simulasi agar kebutuhan tentang penelitian berjalan dengan lancar.

b. Desain

Design yang akan penulis gunakan adalah sesuai dengan Jaringan komputer PT. Usaha Entertainment Indonesia baik kantor pusat dan kantor cabang. Topologi jaringan komputer di kantor pusat dan kantor cabang menggunakan topologi jaringan Star.

c. Testing

Testing sangatlah dibutuhkan untuk melihat apakah konfigurasinya sudah benar atau masih ada kesalahan, untuk itu testing di lakukan pada aplikasi cisco packet tracer 6.0.1, yaitu dengan cara memberikan pesan dari jaringan kantor pusat ke jaringan kantor cabang di Bali.

d. Implementasi

Dalam melakukan implementasi, PT. Usaha Entertainment Indonesia akan membutuhkan peran serta dari Internet

### $\begin{array}{|c|c|c|}\hline 82 & \text{I} \end{array}$  JURNAL TEKNIK KOMPUTER AMIK BSI VOL. II NO. 1 FEBRUARI 2016

Service Provider ( ISP ) sebagai penyedia jaringan Virtual Privat Network ( VPN ) untuk kebutuhan jaringan internet dari kantor pusat dan cabang. Namun untuk menghubungkan jaringan kantor pusat dan kantor cabang tetap menggunakan aplikasi cisco packet tracer 6.0.1.

#### IV. HASIL DAN PEMBAHASAN

Dalam pembahasan ini peneliti membahas tentang jaringan yang sedang diterapkan di perusahaan dan usulan jaringan yang penulis usulkan.

A. Jaringan yang sedang diterapkan

Pembahasan ini peneliti akan membahas tentang topologi jaringan, arsitektur jaringan, skema jaringan dan keamanan jaringan.

#### 1. Topologi jaringan

 Topologi jaringan merupakan sebuah pola rancang bangun untuk membentuk sebuah arsitektur jaringan. Topologi yang digunakan dalam WAN PT. Usaha Entertainment Indonesia di kantor pusat Jakarta maupun di kantor cabang Bali adalah topologi star. Karena topologi star merupakan topologi yang paling bagus digunakan untuk client server. Setiap komponen dihubungakan langsung ke switch pusat sehingga pengelolaan semakin mudah dan jika terjadi kegagalan komunikasi mudah untuk ditelusuri. Jika terjadi kegagalan pada satu komponen atau terminal tidak mempengaruhi komunikasi terminal lainnya. Selain itu, kontrol terpusat sehingga memudahkan dalam deteksi dan isolasi kesalahan serta memudahkan pengelolaan jaringan.

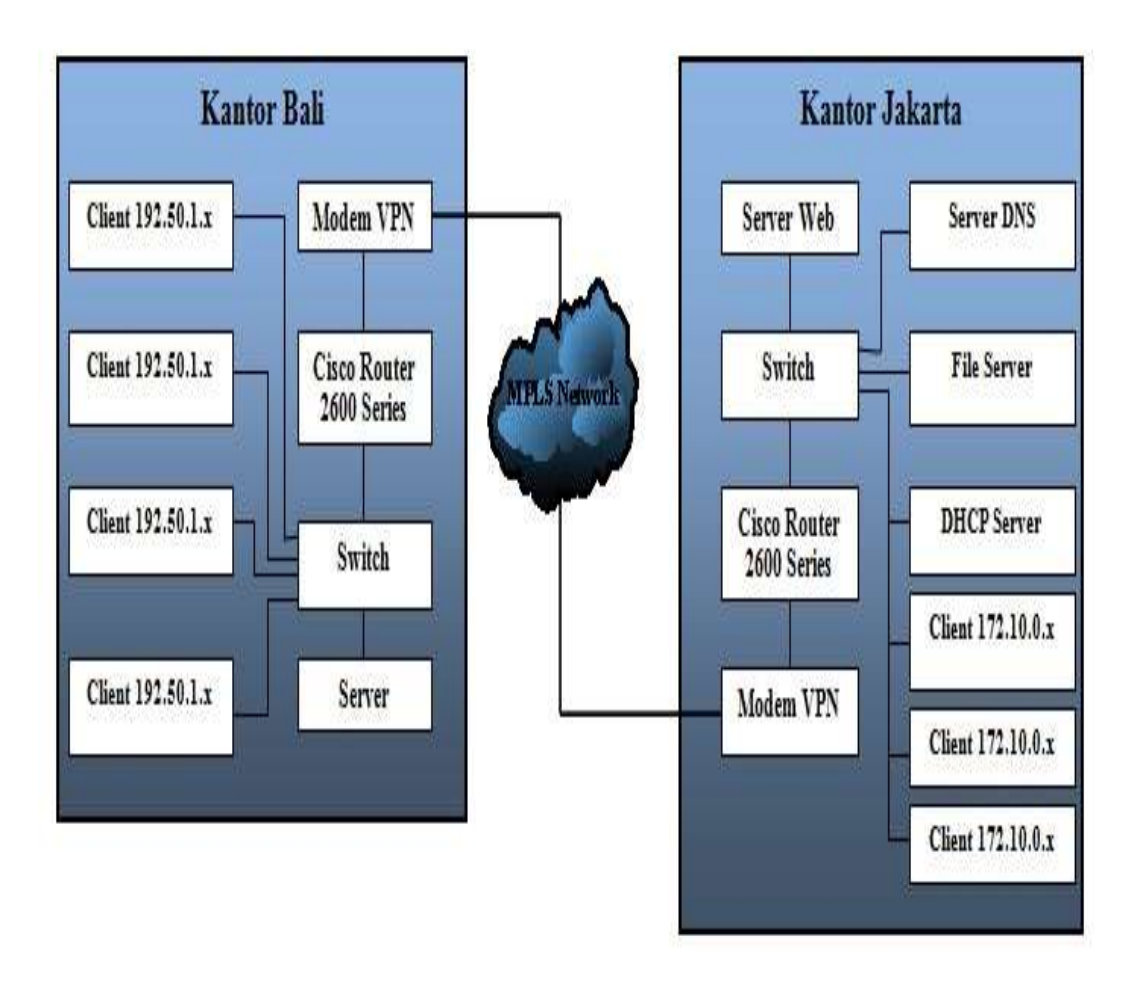

Sumber : Divisi IT PT. Usaha Entertainment Indonesia (2015)

Gambar 1. Topologi Jaringan PT. Usaha Entertainment Indonesia

#### 82 2. Arsitektur Jaringan

Pada jaringan LAN PT. Usaha Entertainment Indonesia (Dstorm KTV) masing- masing kantor menggunakan jaringan

client server dengan topologi star. Topologi star merupakan topologi yang paling banyak digunakan oleh perusahaanperusahaan dalam memenuhi kebutuhan jaringan komputer.

### JURNAL TEKNIK KOMPUTER AMIK BSI VOL. II NO. 1 FEBRUARI 2016

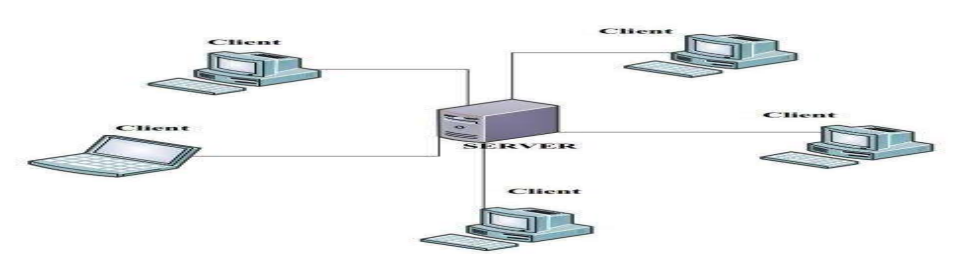

Sumber : Divisi IT PT. Usaha Entertainment Indonesia (2015)

Gambar 2. Arsitektur Jaringan PT. Usaha Entertainment Indonesia

Pada jaringan komputer kantor Jakarta PT. Usaha Entertainment menggunakan IP Address kelas B dengan gateway 172.10.0.1 dan memiliki empat server antara lain: a. Web Server

Web server PT. Usaha Entertainment Indonesia yaitu www.dstormktv.com yang nantinya bisa di akses oleh seluruh pengguna jaringan internet. Web server ini menggunakan alamat IP 172.10.0.2.

b.DNS Server

DNS Server merupakan server yang dimiliki PT. Usaha Entertainment Indonesia untuk sinkronisasi dengan web hosting. Dengan adanya DNS server ini seluruh pengguna internet bisa mengakses website www.dstormktv.com , akan sangat sulit jika mengakses dengan alamat IP Address web server.

#### c. DHCP Server

DHCP Server dengan alamat IP Address 172.10.0.4 merupakan server yang bertugas untuk memberikan IP Dynamic kepada seluruh pengguna mobile user. Dengan adanya DHCP server ini client akan mendapatkan IP address dari server sesuai dengan range yang telah di

tentukan oleh IT Network. Pada jaringan wireless kantor Jakarta ini IT Network membuat range dimulai dari IP Address 172.10.0.30.

d. File Server

File server dengan alamat IP Address 172.10.0.5 merupakan server yang akan melayani semua fasilitas multimedia. PT .Usaha Entertainment Indonesia adalah salah satu perusahaan yang bergerak di bidang entertainment dengan usahanya adalah karaoke dan meeting room. File server ini berisi data lagu dan seluruh transaksi yang digunakan pada aplikasi.

3. Skema Jaringan

Jaringan yang baik tidaklah identik dengan kecepatan akses saja. Banyak faktor yang mempengaruhi kualitas suatu jaringan. Adapun penjelasan secara menyeluruh dari sistem jaringan yang sedang berjalan, maka penulis mencoba menggambarkan keadaan jaringan komputer yang ada di kantor cabang maupun di kantor pusat PT. Usaha Entertainment Indonesia dengan beberapa perangkat lainnya yang digunakan.

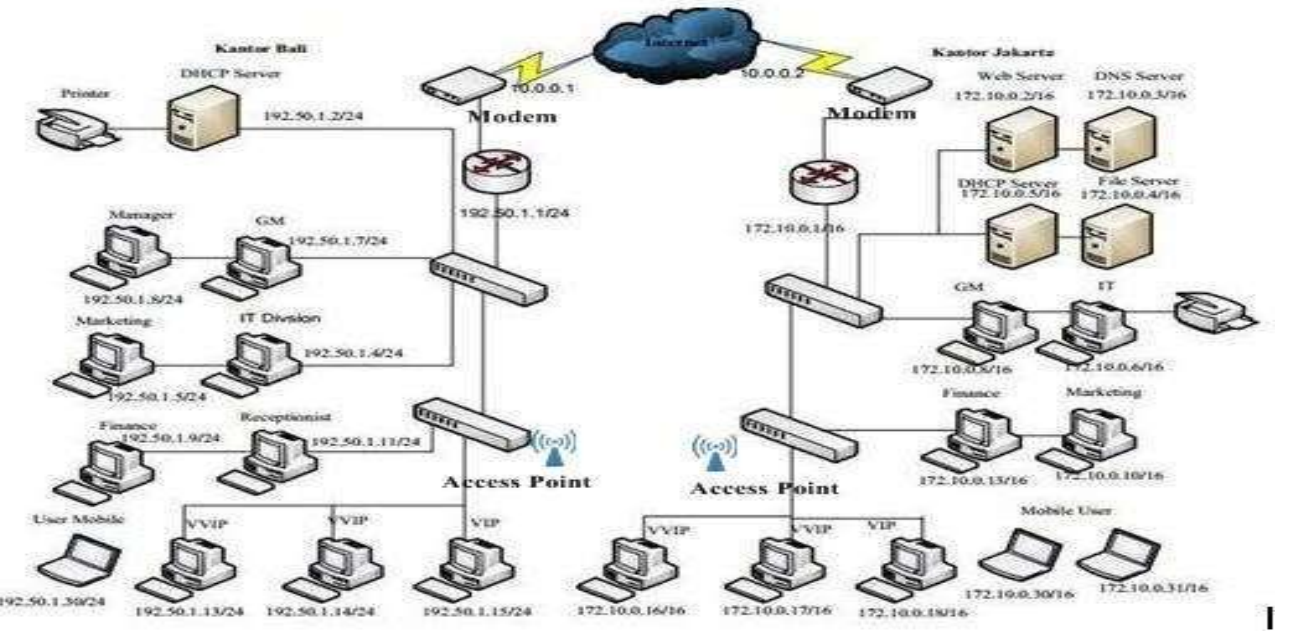

Sumber : Divisi IT PT. Usaha Entertainment Indonesia

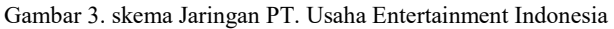

83

### 84 JURNAL TEKNIK KOMPUTER AMIK BSI VOL. II NO. 1 FEBRUARI 2016

#### 4. Keamanan Jaringan

Seiring dengan semakin meningkatnya penggunaan internet, hal tersebut memberikan celah keamanan pada jaringan WAN PT. Usaha Entertainment Indonesia. Untuk mengatasi hal tersebut Staff Network Administrator hanya mengimplementasikan antivirus guna menghindari andanya virus yang bersifat free yang masuk pada jaringan dan menggunakan authentication pada semua perangkat mobile. Selain itu, tidak ada firewall yang mampu menangkal serangan dari luar dan juga tidak adanya manajemen user seperti access list.

#### B. Jaringan Usulan

Pembahasan ini penulis akan membahas tentang topologi jaringan berjalan, arsitektur jaringan, skema jaringan dan keamanan jaringan, Rancangan Aplikasi, Manajemen Jaringan, keamanan jaringan, Pengujian Jaringan Awal, Pengujian Jaringan Akhir yang penulis usulkan pada PT. Usaha Entertainment Indonesia.

#### 1. Topologi Jaringan usulan

Berdasarkan analisa yang ada pada jaringan PT. Usaha Entertainment Indonesia penulis memberikan usulan agar semua komputer server yang ada di Kantor Jakarta di pisahkan sendiri dalam satu switch, artinya penambahan satu infrastruktur berupa switch agar mempermudah dalam upaya maintenance dan kemungkinan jika perusahan menginginkan teknologi lain misalnya adalah Virtual Local Area Netwok (VLAN). Dengan adanya penggunaan VLAN ini, jaringan perusahaan akan lebih efisien karena mampu menghindari adanya collusion atau tabrakan data. Sedangkan pada kantor Bali, penulis tidak memberikan usulan topologi apapun karena masih mampu untuk mengatasi dan dilihat dari segi kebutuhan masih bisa mampu mengakomodir kebuutuhan jaringan yang ada.

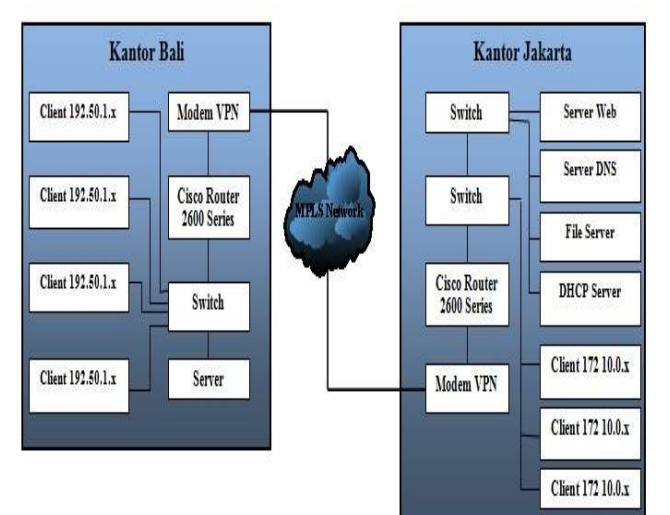

84

Sumber : Hasil Penelitian (2015) Gambar 4. Topologi Usulan Kantor Jakarta

#### 2. Arsitektur Jaringan Usulan

 Pada jaringan LAN PT. Usaha Entertainment Indonesia ( Dstorm KTV) masing- masing kantor menggunakan jaringan client server dengan topologi star. Topologi star merupakan topologi yang paling banyak digunakan oleh perusahaanperusahaan dalam memenuhi kebutuhan jaringan komputer.

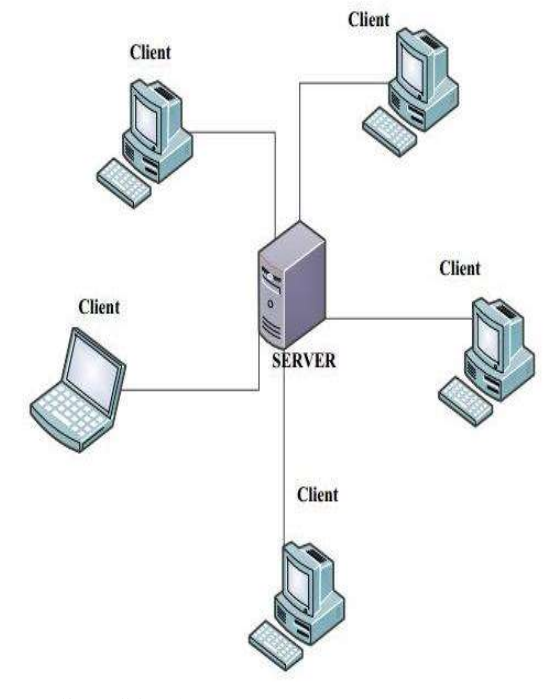

Sumber : Hasil Penelitian (2015) Gambar 5. Arsitektur Jaringan

Pada jaringan komputer kantor Jakarta PT. Usaha Entertainment menggunakan IP Address kelas B dengan gateway 172.10.0.1 dan memiliki empat server antara lain: a. Web Server

- Web server PT. Usaha Entertainment Indonesia yaitu www.dstormktv.com yang nantinya bisa di akses oleh seluruh pengguna jaringan internet. Web server ini menggunakan alamat IP 172.10.0.2.
- b.DNS Server

DNS Server merupakan server yang dimiliki PT. Usaha Entertainment Indonesia untuk sinkronisasi dengan web hosting. Dengan adanya DNS server ini seluruh pengguna internet bisa mengakses website www.dstormktv.com , akan sangat sulit jika mengakses dengan alamat IP Address web server.

c. DHCP Server

DHCP Server dengan alamat IP Address 172.10.0.4 merupakan server yang bertugas untuk memberikan IP Dynamic kepada seluruh pengguna mobile user. Dengan adanya DHCP server ini client akan mendapatkan IP address dari server sesuai dengan range yang telah di tentukan oleh IT Network. Pada jaringan wireless kantor Jakarta ini IT Network membuat range dimulai dari IP Address 172.10.0.30.

File server dengan alamat IP Address 172.10.0.5 merupakan server yang akan melayani semua fasilitas multimedia. PT .Usaha Entertainment Indonesia adalah salah satu perusahaan yang bergerak di bidang entertainment dengan usahanya adalah karaoke dan meeting room. File server ini berisi data lagu dan seluruh transaksi yang digunakan pada aplikasi.

#### 3. Skema Jaringan Usulan

Pada usulan jaringan Wide Area Network (WAN) PT. Usaha Entertainment Indonesia, penulis menambahkan satu infrastruktur switch manageable yang bisa digunakan jika ke depannya perusahaan menginginkan teknologi virtual sehingga dapat mempermudah untuk segmentasi. dapat dilihat pada gambar 6:

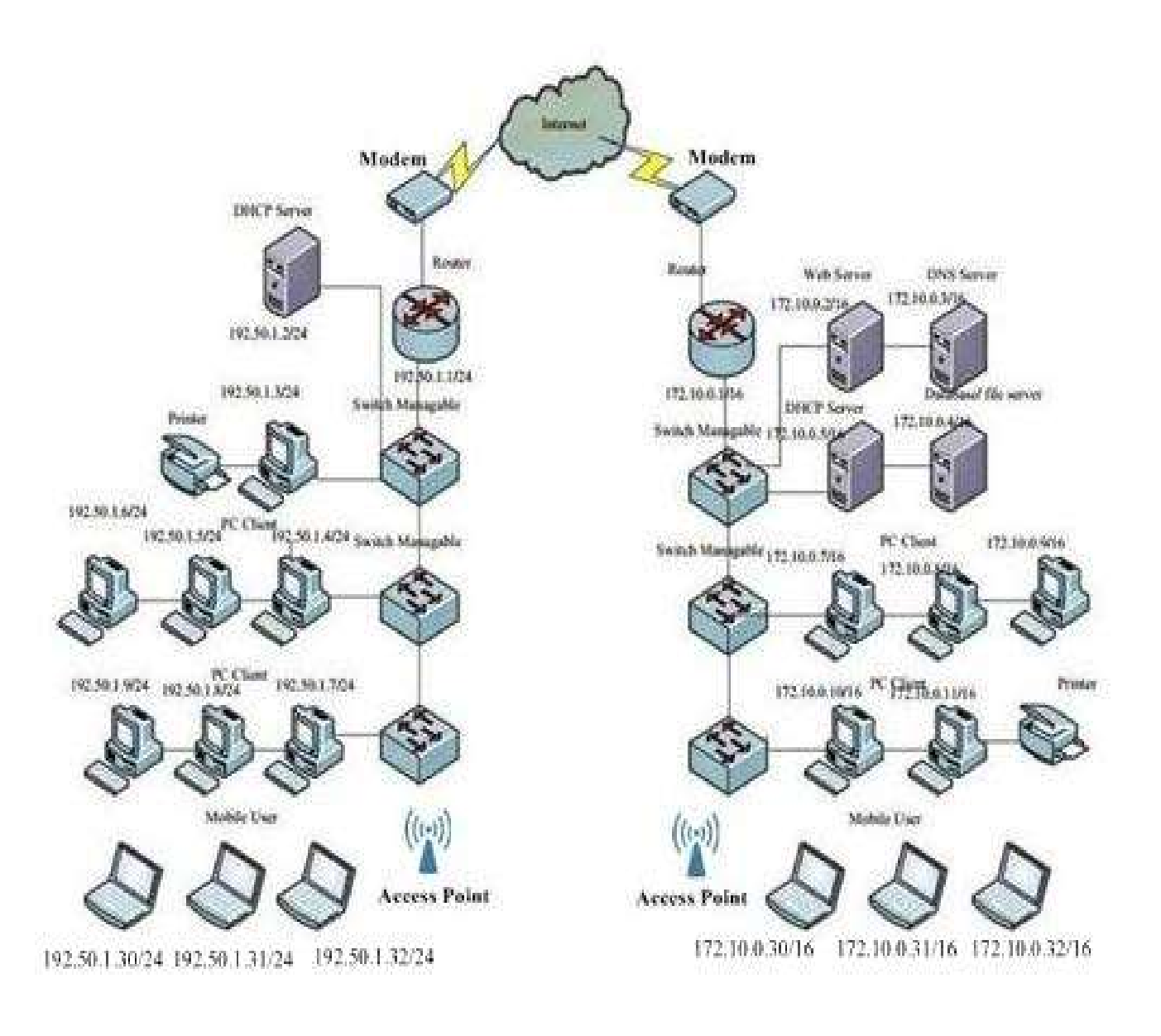

Sumber : Hasil Penelitian (2015)

Gambar 6. Skema jaringan usulan

d. File Server

### 86 | JURNAL TEKNIK KOMPUTER AMIK BSI VOL. II NO. 1 FEBRUARI 2016

#### 4. Manajemen Jaringan

 Manajemen jaringan merupakan sebuah fungsi pengawasan terhadap kinerja jaringan dan mengambil tindakan untuk mengendalikan untuk mengendalikan aliran trafik agar kapasitas pengoperasian pada sebuah jaringan dapat dilakukan secara maksimal. Protokol yang sering digunakan dalam implementasi manajemen jaringan adalah Simple Network Management Protocol (SNMP). SNMP adalah sebuah protokol yang dirancang untuk memberikan kemampuan untuk memantau dan mengatur jaringan komputernya secara sistematis dari jarak jauh atau dalam satu pusat kontrol saja. Jenis Simple Network Management Protocol (SNMP) yang paling banyak digunakan adalah Network Management Station (NMS) yang berfungsi sebagai pusat penyimpanan untuk pengumpulan dan analisa dari data manajemen jaringan. Peralatan yang dimanage menjalankan SNMP agent, yaitu proses background yang memonitor peralatan tersebut dan mengkomunikasikannya ke network management station. Cisco ruter sudah memiliki peralatan yang memiliki SNMP agent, sedangkan untuk pencatatan data dapat menggunakan aplikasi Multi Router Traffic Grapher (MRTG). Pengolahan Simple Network Management Protocol (SNMP) dijalankan dengan mengumpulkan data dan melakukan penetapan terhadap variabel- variabel dalam elemen jaringan yang di kelola.Keamanan Jaringan.

5. Kemananan Jaringan

Berdasarkan penelitian yang dilakukan penulis, keamanan jaringan di PT. Usaha Entertainment Indonesia masih kurang mencukupi, oleh karena itu penulis memberikan solusi agar keamanan jaringan komputer di PT. Usaha Entertainment Indonesia menjadi lebih aman. Adapun yang menjadi usulan penulis antara lain:

#### 1. Firewall

Network firewall didesain untuk melindungi jaringan secara keseluruhan dari berbagai serangan. Umumnya di jumpai dalam dua bentuk yakni sebuah perangkat terdedikasi atau sebuah perangkat lunak yang diinstalasikan dalam sebuah server. Contoh firewall yang penulis rekomendasikan adalah Microsoft Internet Security and Acceleration Server  $(ISA)$ .

#### 2. Metode Access Control list

Metode access control list pada dasarnya adalah memfilter permit atau deny suatu paket data yang akan keluar dari jaringan maupun yang akan masuk pada suatu jaringan komputer. Untuk itu penulis membuat rules atau aturan yang harus di konfigurasi.

6. Pengujian

86

Dalam hal pengujian keamanan jaringan penulis menggunakan pengujian keamanan jaringan menggunakan dua langkah pengujian yaitu:

1. Pengujian jaringan Awal

a. Pada pengujian keamanan jaringan awal ini penulis mencoba Pengujian traffic menggunakan MRTG (Multi Router Traffic Grapher), pengujian ini dilakukan dengan menggunakan aplikasi yang telah diberikan oleh pihak ISP ( Internet Services Provider) melalui link dalam bentuk html dan bisa dikases dengan internet.

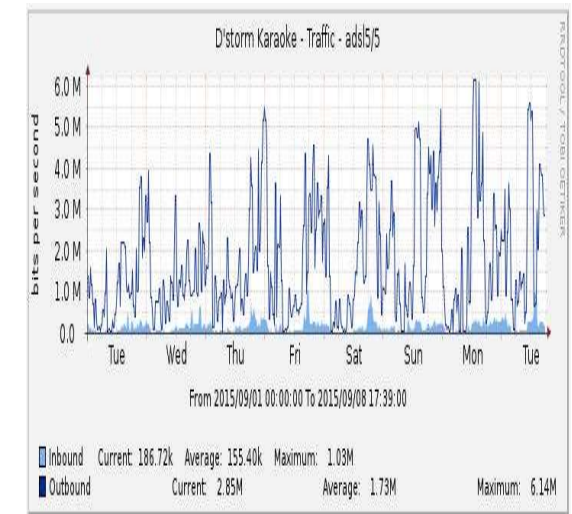

Sumber : Hasil Penelitian (2015)

b. Pengujian jaringan kantor Jakarta dengan kantor bali melalui simulasi cisco packet tracer, melalui tes protocol ICMP antara user Jakarta.

| X                                                                                                    |
|----------------------------------------------------------------------------------------------------|
|                                                                                                    |
|                                                                                                    |
|                                                                                                    |
|                                                                                                    |
|                                                                                                    |
|                                                                                                    |
|                                                                                                    |
|                                                                                                    |
|                                                                                                    |
|                                                                                                    |
|                                                                                                    |
|                                                                                                    |
|                                                                                                    |
|                                                                                                    |
|                                                                                                    |
|                                                                                                    |
|                                                                                                    |
| Packet Tracer PC Command Line 1.0<br>Pinging 172.10.0.4 with 32 bytes of data:<br>Reply from 172.10.0.4: bytes=32 time=63ms TTL=126<br>Reply from 172.10.0.4: bytes=32 time=15ms TTL=126<br>Reply from 172.10.0.4: bytes=32 time=46ms TTL=126<br>Reply from 172.10.0.4: bytes=32 time=31ms TTL=126<br>Ping statistics for 172.10.0.4:<br>Packets: Sent = 4, Received = 4, Lost = $0$ (0% loss).<br>Approximate round trip times in milli-seconds:<br>Minimum = 15ms, Maximum = 63ms, Average = 38ms |

Sumber : Hasil Penelitian (2015) Gambar 8. Guest1 Bali permit ICMP user Jakarta

c. Pengujian jaringan kantor Jakarta user General Manager melakukan Telnet router Jakarta dengan menggunakan aplikasi cisco packet tracer.

Gambar 7. Multi Router Traffic Grapher

## JURNAL TEKNIK KOMPUTER AMIK BSI VOL. II NO. 1 FEBRUARI 2016  $\frac{87}{2}$

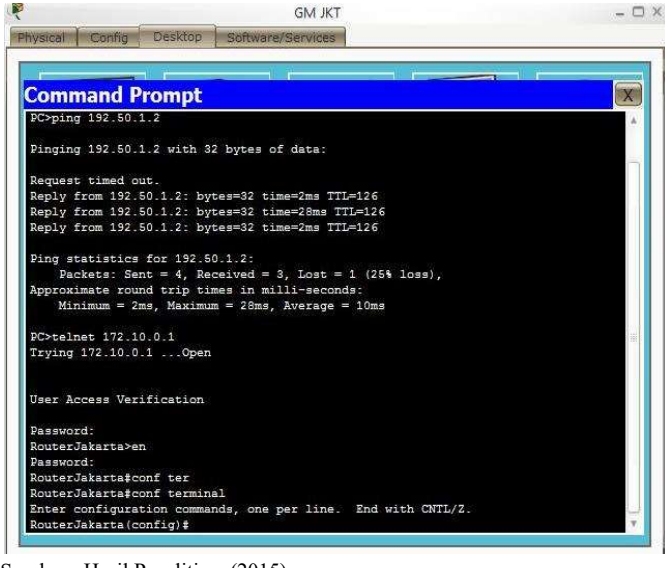

#### Sumber : Hasil Penelitian (2015) Gambar 9. General Manager Jakarta Permit Telnet

d. Pengujian Guest1 Jakarta permit ICMP user network Bali dengan menggunakan aplikasi cisco packet tracer.

Guest1 IKT

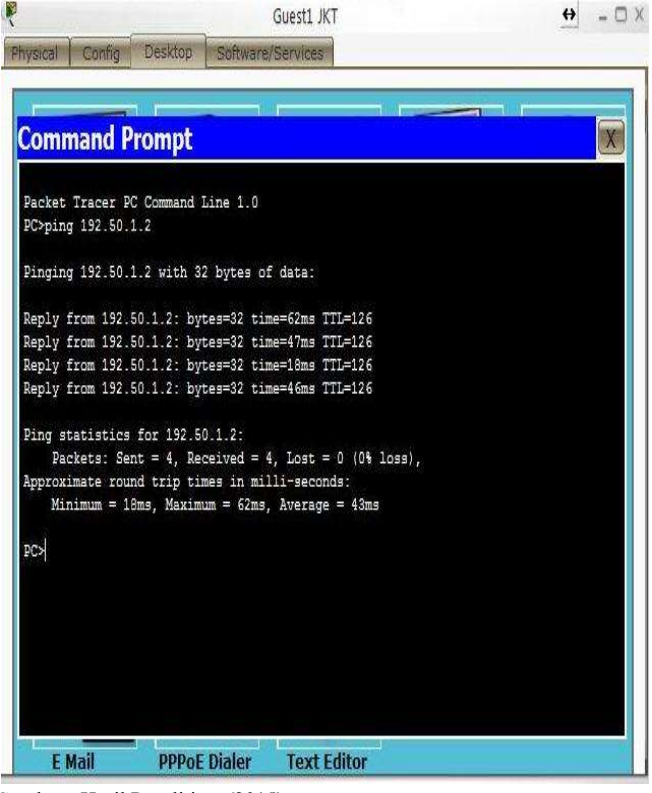

Sumber : Hasil Penelitian (2015)

- 2. Pengujain Jaringan Akhir
- a. Melakukan penolakan (deny) terhadap paket dari user kantor Bali ke user kantor Jakarta melalui protocol ICMP.

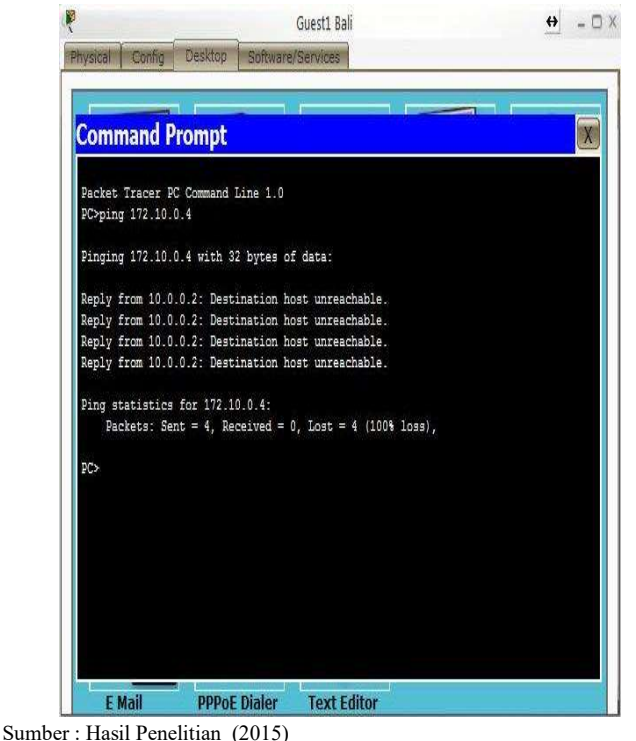

Gambar 11. Guest1 Bali deny ICMP to Netwok Jakarta

b. Melakukan penolakan (deny) terhadap General Manager Jakarta untuk melakukan Telnet ke router.

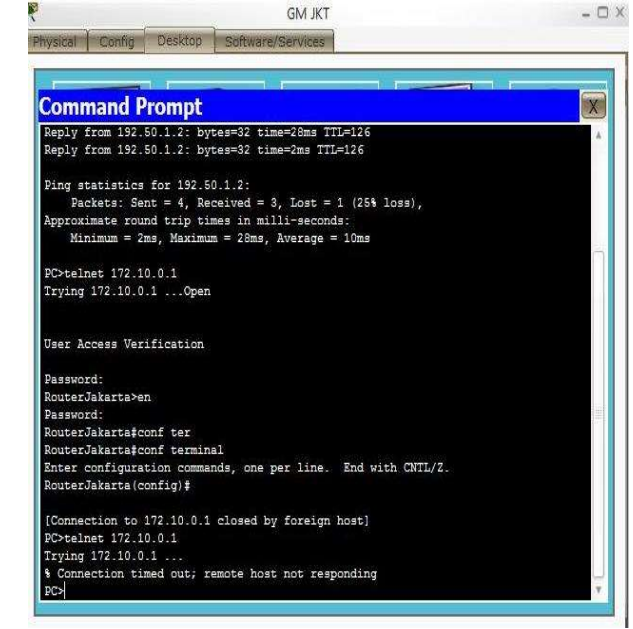

Sumber : Hasil Penelitian (2015)

Gambar 12. Host General Manager Jakarta deny telnet router

87 c. Melakukan penolakan (deny) terhadap user finance kantor bali untuk melakukan terlnet router bali.

Gambar 10. Guest1 Jakarta permit ICMP User Bali

### 88 JURNAL TEKNIK KOMPUTER AMIK BSI VOL. II NO. 1 FEBRUARI 2016

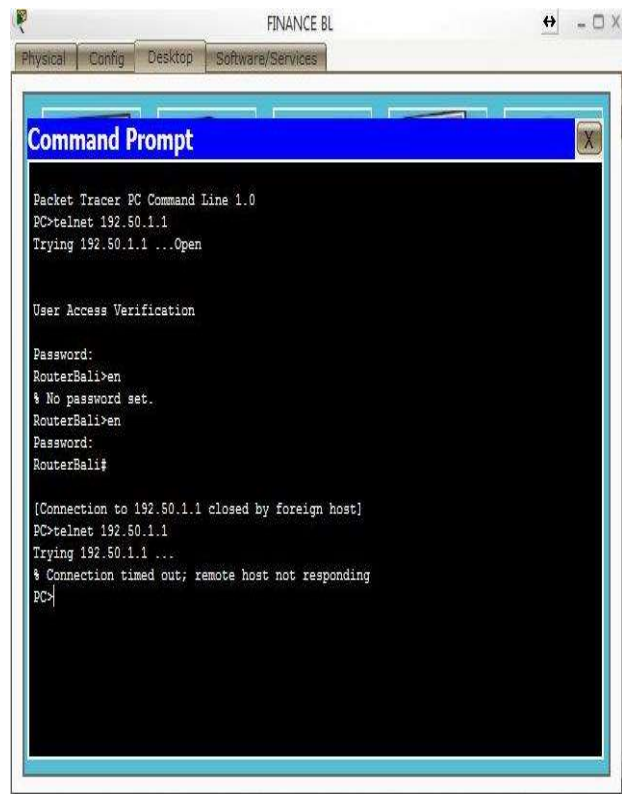

Semarang: Jurnal Sistem Komputer - Vol. 1 No. 1 Tahun 2011. 2011.

- [2] Aditya, A. Mahir Membuat Jaringan Komputer. Jakarta: Dunia Komputer. 2011
- [3] Wagito. Jaringan Komputer, Teori dan Implementasi Berbasis Linux. Yogyakarta:, Gava Media, 2005.
- [4] Paulus, Y. J. "Computer Networking, Pengaturan Jaringan, Keamanan Jaringan, Koneksi dan sharing, Troubleshooting Jaringan", Yogyakarta: Andi. 2012.
- [5] Winarto, E., Zaki, A., & Community, S. , Membuat Sendiri Jaringan Komputer. Semarang: PT. Elex Media Komputindo, 2013.
- [6] Madcom. Sistem Jaringan Komputer untuk Pemula. Madiun: Andi. 2010.
- [7] Feilner, Markus. OpenVPN, Building and Integrating Virtual Private Networks. Birmingham: Packt Publishing Ltd. 2006.
- [8] Alfin Hikmaturokhman , Adnan Purwanto, Rendy Munadi1, Analisis Perancangan Dan Implementasi Firewall Dan Traffic Filtering Menggunakan Cisco Router. 2010.
- [9] Arifin, Zaenal. Langkah Mudah Membangun Jaringan Komputer.Yogyakarta: Andi Offset. 2005.
- [10] Stiawan, Deris. Sistem Keamanan Komputer. Jakarta: Elex Media Komputindo. 2005.
- [11] Rafiudin, Rahmat. Membangun Firewall dan Traffic Filtering Berbasis Cisco. Jogjakarta: Andi Offset. 2006.

Sumber : Hasil Penelitian (2015) Gambar 13. Deny user finance bali telnet router bali

### V. KESIMPULAN

Selama melakukan penelitian, penulis banyak menemukan kendala baik dalam instalasi serta konfigurasi jaringan komputer dan juga konfigurasi perangkat-perangkat jaringan seperti router dan peran serta Internet Service Provider (ISP) sebagai penyedia layanan Virtual Private Network (VPN) untuk internet. Tentunya kendala ini menjadi pengalaman yang sangat berguna pada waktu dan kesempatan yang lain khususnya dalam perancangan jaringan Wide Area Network (WAN) bagi penulis. Dari penelitian yang dilakukan penulis, maka dapat ditarik kesimpulan bahwa:

- 1.Dengan access control list, lalu lintas (traffic) data di jaringan Wide Area Network PT. Usaha Entertainment Indonesia lebih efisien.
- 2.Access control list bisa menghindari adanya akses data yang tidak di perlukan dalam jaringan.
- 3.Dengan access control list serta penambahan firewall akan sangat meningkatkan kemampuan dalam hal kemanan jaringan komputer.

#### **REFERENSI**

[1] Rochim, Adian Fatchur, Andrian Satria Martiyanto. Desain dan Implementasi Web Proxy danVPN ISSN: 2087-4685.

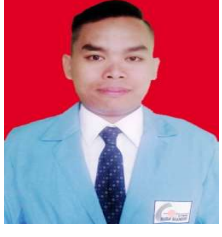

Agus Didi Purwanto, S.Kom. Tahun 2015 lulus dari Program Strata Satu (S1) Program Studi Teknik Informatika STMIK Nusa Mandiri Jakarta. Saat ini bekerja di PT. Usaha Entertainment Indonesia.

Mohammad Badrul. M.Kom. Tahun 2009 lulus

dari Program Strata Satu (S1) Program Studi Sistem Informasi STMIK Nusa Mandiri Jakarta. Tahun 2012 lulus dari Program Strata Dua (S2) Magister Ilmu Komputer STMIK Nusa Mandiri Jakarta Saat ini mengajar di STMIK Nusa Mandiri Jakarta dengan jabatan fungsional akademik Asisten Ahli dan pada Tahun 2015 telah tersertifikasi dosen.

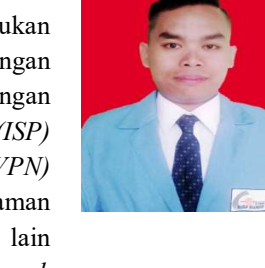